BERGISCHE UNIVERSITÄT WUPPERTAL

> **Internet-Technologien** (Wintersemester 2004/05)

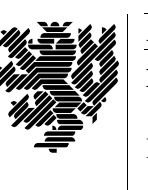

*Fachbereich C* **MATHEMATIK**

Buhl / Feuerstein

**Ubungsblatt ¨ 7**

## **U¨ bungsaufgaben:**

1) Wie ist der Mail-Forward-Mechanismus zu verwenden um folgenden Effekt zu erzielen:

Sie besitzen

- einen Account auf den IT-Rechnern mit der eMail-Adresse vnachnam@wmit00.it.math.uni-wuppertal.de
- einen IMAP-Account auf den CIP-Rechnern mit der eMail-Adresse Vorname.Nachname@studs.math.uni-wuppertal.de
- einen Account xy102003 bei einem IMAP-Provider, auf dessen Server Sie über den Namen imap.provider.de zugreifen können.

Sie möchten

- daß sämtliche Ihrer eMails, die an Ihren IT-Account adressiert sind, an den CIP-Account weitergeleitet werden und *nicht* in der Mailbox auf dem IT-Cluster verbleiben
- daß Ihre eMails an den CIP-Cluster dort abrufbar sind und *zusätzlich* an Ihren externen IMAP-Account weitergeleitet werden.

Geben Sie die entsprechenden .forward-Dateien für Ihre Homeverzeichnisse auf dem IT- und dem CIP-Cluster an.

- 2) Was ist eine elektronische Visitenkarte und wo wird sie benutzt?
- 3) Erlautern ¨ Sie den *vacation*-Mechanismus bei eMail-Servern? Was versteht man unter *bounced* eMail?
- 4) Nennen Sie fünf mögliche Anwendungen von Client-seitigen Maps (HTML-Tag: <map>).
- 5) Wie läßt sich bei serverseitiger dynamischer Erzeugung von HTML-Seiten, etwa in einer LAMPS-Umgebung (Linux Apache MySQL PHP SSL) sicherstellen, daß der erzeugte HTML-Code fehlerfrei ist? Welche Probleme gibt es? Beschreiben Sie einen typischen Testplan für die Validierung einer Webseite mit einer HTML-Tabelle, in der Datensätze der Tabelle einer Datenbank dargestellt werden.
- 6) Was sind Webservices? Erläutern Sie kurz die Akronyme *SOAP*, *WSDL* und *UDDI* sowie den Einsatz dieser Protokolle bzw. Beschreibungssprachen bei Webservices.
- 7) Unter folgender URL finden Sie Informationen über aktuelle Sicherheitslücken:

http://www.heise.de/newsticker/meldung/53306 http://www.heise.de/newsticker/meldung/53437 http://www.heise.de/newsticker/meldung/55202

Ordnen Sie, soweit möglich, die beschriebenen Probleme den Ihnen bekannten Kategorien zu. Welche neuen Sicherheitsrisiken ergeben sich durch die *DRM*-Technik (*Digital Rights Management*)? Welche bisherigen Nutzungsrechte will die Tonträgerindustrie zur Zeit bei Einführung der DRM-Technik aushebeln?

## **Praktikumsaufgaben:**

Dynamische HTML–Seiten:

- a) Erstellen Sie (validierbar) syntaktisch korrekte (D)HTML-Seiten top.html und sub.html mit folgender Funktionalität (*Schlüsselwörter* finden sich in Klammern) (*pro Teilaufgabe ein Bonuspunkt!)*:
	- *Laden auf oberstem Level*: Sorgen Sie dafür, daß Seite top.html stets auf oberster Ebene (also nicht innerhalb eines Frames) geöffnet wird (onLoad, window.top.location.replace). Als Beispiel können Sie die Mathematik-Homepage verwenden.
	- *Bilduberblendung ¨* : Ein Bild auf Seite top.html soll bei Mauskontakt durch ein anderes Bild ersetzt werden. Ohne Mauskontakt soll stets das ursprüngliche Bild sichtbar sein.
	- Fenster öffnen:

Ein Klick auf einen Hyper-Link auf Seite top.html soll Seite sub.html in einem neuen Fenster öffnen, das weder Werkzeugleiste (*toolbar*) noch Statuszeile (*status*) besitzt und in vorgegebener Größe an einer vorgegebenen Bildschirmposition geöffnet wird (open). Beim Verlassen der Seite top.html soll das Fenster mit Seite sub.html automatisch geschlossen werden (*onUnload*).

Binden Sie die Seiten in Ihre Web-Site ein.

Datenbankanbindung des Websystems mit MySQL/PHP (*zwei Bonuspunkte!*):

b) Auf dem IT-Cluster finden Sie die Datei

```
/home/wmit00/intech/pub/IT_2004/MySQL_PHP/Geburtstage.php
```
Passen Sie die Datei so an, daß Sie auf den Inhalt der Tabelle MusterTabelle in der Datenbank intechDB auf dem (MySQL-)Datenbankserver wmit16p (192.168.15.116) zugreifen können. Verwenden Sie dabei als Benutzernamen intech und ein leeres Passwort. Die Felder der Tabelle sind:

```
id (int)
name (text)
datum (date, Format: JJJJ–MM–TT).
```
Sie können den Zugriff folgendermaßen testen:

```
> mysql —h wmit16p —u intech
mysql> USE intechDB;
mysql> SELECT * FROM MusterTabelle;
mysql> QUIT
```
c) Modifizieren Sie das vorgegebene PHP-Script derart, daß die Einträge aus der Mustertabelle in Form einer (HTML-)Tabelle mit Spaltenüberschriften dargestellt werden. Dabei soll das Datum in der üblichen Notation (TT.MM.JJJJ) ausgegeben werden, wobei Sie die Funktion datum\_formatieren verwenden können.

Wie das Ergebnis (ungefähr) aussehen sollte, finden Sie unter der URL

http://www.math.uni-wuppertal.de/˜fpf/Uebungen/ IT-WS0405/Geburtstage.html

d) Überprüfen Sie die durch das PHP-Script erzeugte HTML-Seite auf syntaktische Korrektheit.

*Ende der Bearbeitungszeit:* 31. Januar 2005